#### **REGOLAMENTO PER LA PARTECIPAZIONE ALLE ASTE TELEMATICHE COMPETITIVE SENZA INCANTO CON GARA ASINCRONA**

I partecipanti telematici alle vendite competitive sono tenuti a prendere visione dell'avviso di vendita, della perizia e degli altri documenti messi a loro disposizione nonché del presente regolamento tecnico. La partecipazione telematica alla vendita si realizza previa registrazione sul sito www.astetelematiche.it.

## **PRESENTAZIONE DELL'OFFERTA IRREVOCABILE D'ACQUISTO**

Per la presentazione della propria offerta irrevocabile d'acquisto, l'utente registrato dovrà accedere autenticandosi al sito www.astetelematiche.it, scegliere l'asta di interesse ed effettuare l'iscrizione alla gara selezionando il pulsante "Partecipa". Tale selezione permette l'inserimento dei dati dell'offerente, del suo documento di identità e della documentazione necessaria, secondo le modalità ed entro la scadenza precisate nell'avviso di vendita.

Al termine dell'iscrizione viene generata l'offerta irrevocabile di acquisto che dovrà essere scaricata sul proprio computer, firmata e caricata nel sistema nella sua interezza.

All'interno dell'offerta è presente il codice di partecipazione generato dalla piattaforma, che dovrà essere utilizzato per accedere all'area di formulazione dei rilanci nell'eventuale fase di gara.

L'utente è responsabile della custodia e del corretto utilizzo del codice di partecipazione.

#### **UDIENZA DI VENDITA TELEMATICA PER L'ESAME DELLE OFFERTE**

Trattandosi di offerta irrevocabile che, pertanto, una volta caricata impegna all'acquisto ove ritenuta valida, la connessione dell'offerente all'area riservata del sito www.astetelematiche.it. al momento dell'apertura delle operazioni di vendita, è consigliata ma non obbligatoria.

In occasione dell'esame delle offerte il soggetto specializzato incaricato della vendita verifica le la correttezza e la completezza delle stesse, la presenza delle informazioni e dei documenti necessari, nonché, l'avvenuto accredito della cauzione per l'importo e nel termine stabilito in avviso.

Il soggetto specializzato procede poi all'abilitazione di ciascun partecipante per lo svolgimento dell'eventuale gara.

#### **GARA TRA GLI OFFERENTI**

In caso di più offerte valide il soggetto specializzato incaricato della vendita, a seguito dell'esito delle verifiche preliminari, procede all'apertura della gara.

I partecipanti alla gara, inserendo il proprio codice di partecipazione (generato in sede di presentazione dell'offerta) possono rilanciare tramite l'area riservata del sito www.astetelematiche.it.

Le offerte telematiche effettuate sono rese note in rete direttamente dal sistema a tutti i partecipanti in modo anonimo.

Se previsto in avviso, il termine della vendita potrebbe prolungarsi automaticamente secondo le modalità ivi indicate. Durante la fase di prolungamento, tutti gli utenti abilitati possono effettuare rilanci. Si precisa che il sistema non consente di effettuare rilanci di importi con decimali.

Terminata la gara o il periodo del prolungamento/dei prolungamenti, i partecipanti vengono notiziati dell'esito della stessa.

In caso di gara, il metodo di validazione delle offerte si basa sul tempo di deposito delle stesse sul server ospitante il sito web www.astetelematiche.it.

Per la struttura dei sistemi informatici non possono esistere due offerte concomitanti, in quanto l'elaborazione dei dati, dalle CPU del server, avviene sempre in modo sequenziale.

La tempestività e la progressione d'ordine delle offerte ricevute sarà determinata automaticamente dal momento della registrazione delle stesse sul server come sopra illustrato.

**Per dirimere eventuali conflitti tra i partecipanti si precisa che:** 

- **farà fede esclusivamente il tempo in cui è avvenuta la registrazione dei dati costituenti l'offerta sul server di destinazione ove è allocata l'applicazione di gara;**
- **non sarà determinante né il tempo visualizzato dall'utente sul proprio computer o su altro dispositivo né quello risultante all'interno della consolle di gara al momento dell'invio dell'offerta. Entrambi detti termini sono puramente indicativi.**

Aste Giudiziarie Inlinea Spa si riserva la facoltà di escludere dalla gara eventuali partecipanti con condotte inappropriate o soggetti non legittimati.

# **AGGIUDICAZIONE E RESTITUZIONE CAUZIONI**

Terminata la gara, i partecipanti riceveranno comunicazione mail dell'avvenuta aggiudicazione in favore del miglior offerente e, in seguito, ulteriori indicazioni da parte del soggetto specializzato incaricato della vendita.

Ai partecipanti non aggiudicatari verrà restituita la cauzione tramite bonifico esclusivamente sul conto bancario dal quale è pervenuto l'accredito della cauzione stessa, al netto delle eventuali commissioni bancarie, in base a quanto previsto dall'istituto di credito.

Per il pagamento del saldo prezzo, degli oneri e delle spese si rinvia a quanto stabilito nell'avviso di vendita.

### **SI PRECISA CHE**

Non verranno considerati come invalidanti la gara eventi, fortuiti o meno, che afferiscano esclusivamente agli apparecchi degli utenti quali, a mero titolo di esempio: perdita di connettività sulla rete internet, malfunzionamenti dell'hardware e del software del partecipante che impediscano o limitino l'usabilità dell'applicazione di gara.

#### **ASSISTENZA**

Per supporto tecnico durante le fasi di registrazione e di iscrizione all'asta telematica contattare il soggetto specializzato incaricato della vendita, Aste Giudiziarie Inlinea S.p.A., ai recapiti di seguito indicati, attivi dal lunedì al venerdì dalle ore 9:00 alle 13:00 e dalle ore 14:00 alle 18:00:

- numero verde ad addebito ripartito: 848.58.20.31
- telefono 0586/20141
- email: assistenza@astetelematiche.it

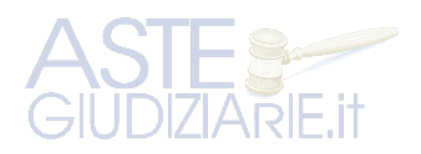

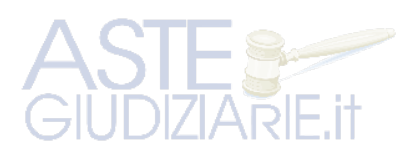